## **IServ**

[IServ](https://iserv.de/) ist unsere Schulcloud, die dir Zugriff auf deine Dateien, Kalender und Mails bietet - in den PC-Räumen und auf den Laptops in der Schule, am iPad und auch zu Hause. Am IServ meldest du dich mit deinem [GGD-Account](https://digiwiki.gymnasium-ditzingen.de/ggd-account/start) an. Das Verzeichnis "home" auf den Schulrechnern ist das

selbe wie die eigenen Dateien auf iServ. Auf alles, was in der Schule im eigenen Verzeichnis gespeichert wird, kann man also von überall zugreifen. Die Dateien, die in Klassenverzeichnissen gespeichert wurden, erreicht man in den iServ-Dateien im Reiter "Gruppen".

- [erste Anmeldung am IServ / Aktivieren des GGD-Accounts](https://digiwiki.gymnasium-ditzingen.de/iserv/erste_anmeldung) (genauso funktioniert auch die Neuanmeldung, nachdem das Passwort zurückgesetzt wurde)
- [WebDAV am privaten PC einrichten](https://digiwiki.gymnasium-ditzingen.de/iserv/webdav_einrichten) damit wird iServ ein "ganz normales Verzeichnis" auf dem heimischen PC
- [die iServ-Schul-Mailadresse in einem beliebigen Mailprogramm einrichten \(Thunderbird,](https://gymnasium-ditzingen.de/iserv/mail/help) [Outlook, Apple Mail usew.\)](https://gymnasium-ditzingen.de/iserv/mail/help)
- Wie übertrage ich Dateien vom iPad auf andere Geräte oder Ordner: [IServ in der Dateien-App](https://digiwiki.gymnasium-ditzingen.de/ipad/apps/iserv-in-dateien-einrichten) [auf dem iPad einrichten](https://digiwiki.gymnasium-ditzingen.de/ipad/apps/iserv-in-dateien-einrichten)
- [IServ in "Documents" auf dem iPad einrichten](https://digiwiki.gymnasium-ditzingen.de/ipad/apps/documents/iserv-einrichten)
- [LibreOffice in WebDAV](https://digiwiki.gymnasium-ditzingen.de/iserv/libreoffice_mit_webdav)
- omg, so viele Mails: [E-Mails in Ordnern organisieren](https://digiwiki.gymnasium-ditzingen.de/iserv/ordner-fuer-emails)

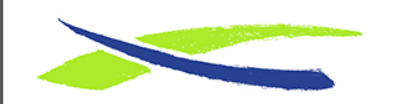

Gymnasium in der Glemsaue <https://digiwiki.gymnasium-ditzingen.de/>

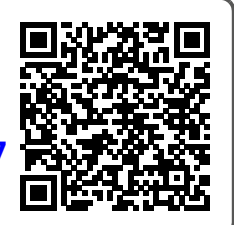

Link: **<https://digiwiki.gymnasium-ditzingen.de/iserv/start?rev=1665154117>** Stand: **31.08.2023 16:52**